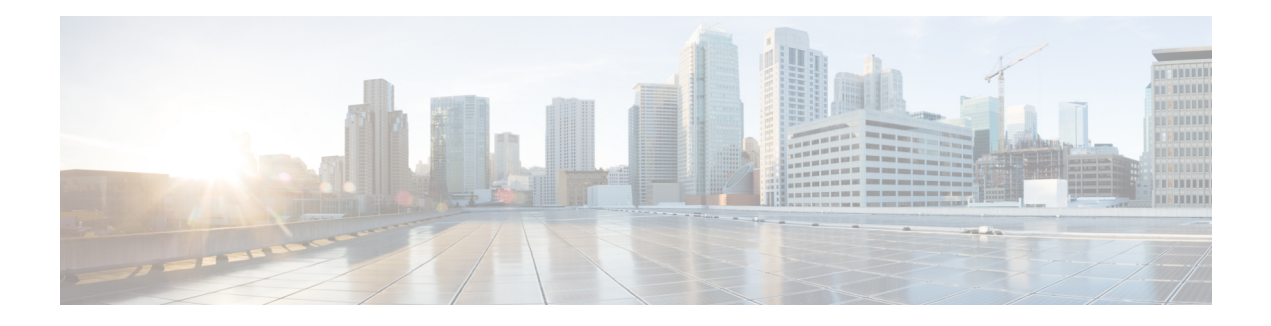

# **TR-069 Agent**

The digital subscriber line (DSL) Forum's TR-069, CPE WAN Management Protocol (CWMP), is used for communications between a customer premise equipment (CPE) and an auto-configuration server (ACS). The TR-069 Agent feature manages a collection of CPEs, with the primary capability for auto-configuration and dynamic service provisioning, software image management, status and performance monitoring and diagnostics.

With the addition of CWMP support on cellular interfaces, an ACS can establish a connection with a CPE, over cellular network and implement traffic monitoring.

- Finding Feature [Information,](#page-0-0) on page 1
- [Limitations](#page-0-1) for the TR-069 Agent, on page 1
- [Prerequisites](#page-2-0) for the TR-069 Agent, on page 3
- [Information](#page-2-1) About the TR-069 Agent, on page 3
- How to [Configure](#page-9-0) and Enable the TR-069 Agent, on page 10
- [Configuration](#page-17-0) Examples for TR-069 Agent, on page 18
- Additional [References](#page-18-0) for TR-069 Agent, on page 19
- Feature [Information](#page-19-0) for TR-069 Agent, on page 20
- [Glossary,](#page-20-0) on page 21

## <span id="page-0-0"></span>**Finding Feature Information**

Your software release may not support all the features documented in this module. For the latest caveats and feature information, see Bug [Search](https://tools.cisco.com/bugsearch/search) Tool and the release notes for your platform and software release. To find information about the features documented in this module, and to see a list of the releases in which each feature is supported, see the feature information table.

Use Cisco Feature Navigator to find information about platform support and Cisco software image support. To access Cisco Feature Navigator, go to [www.cisco.com/go/cfn.](http://www.cisco.com/go/cfn) An account on Cisco.com is not required.

# <span id="page-0-1"></span>**Limitations for the TR-069 Agent**

The following table provide the limitations of the parameters in TR-069.

I

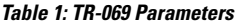

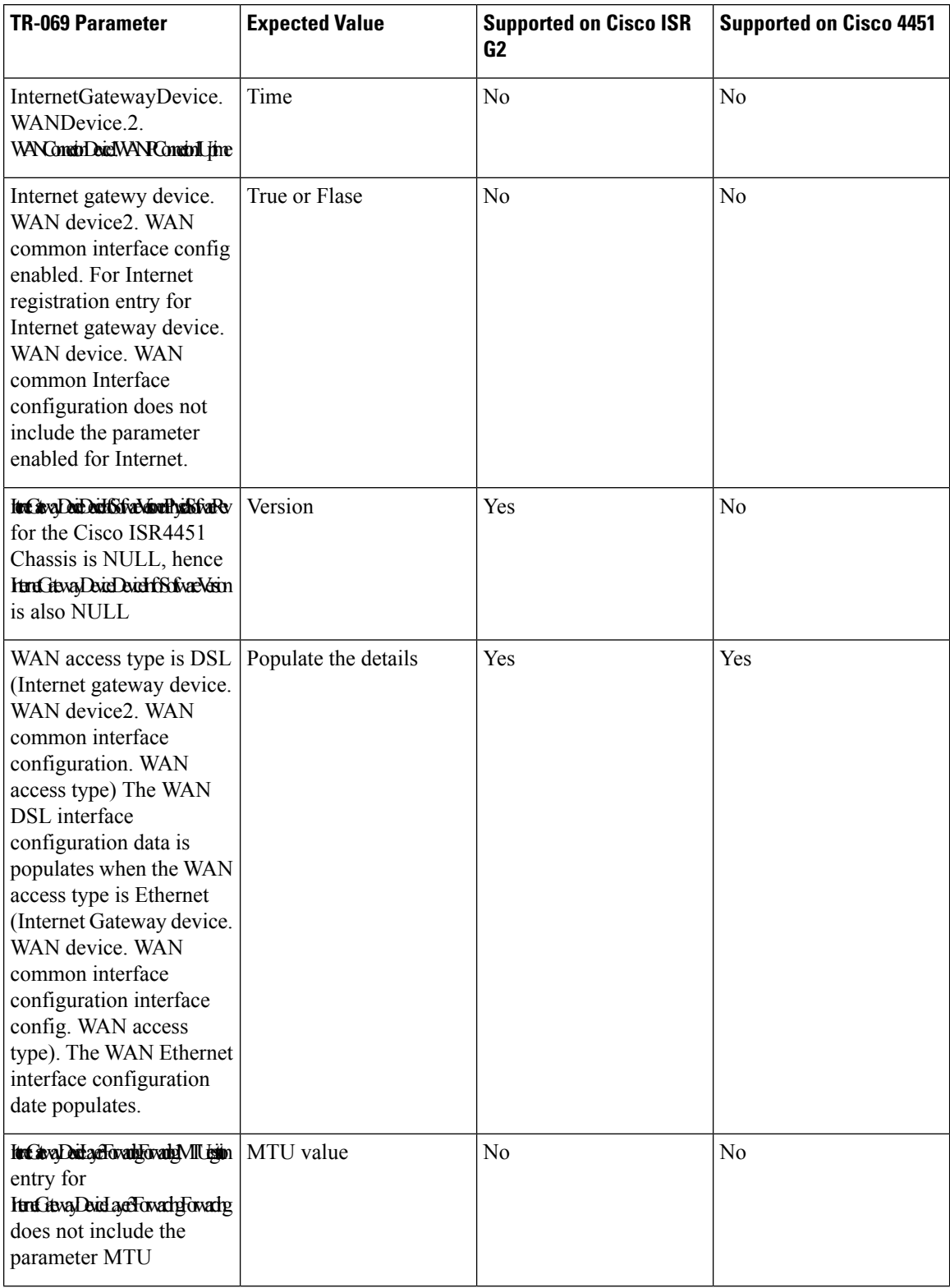

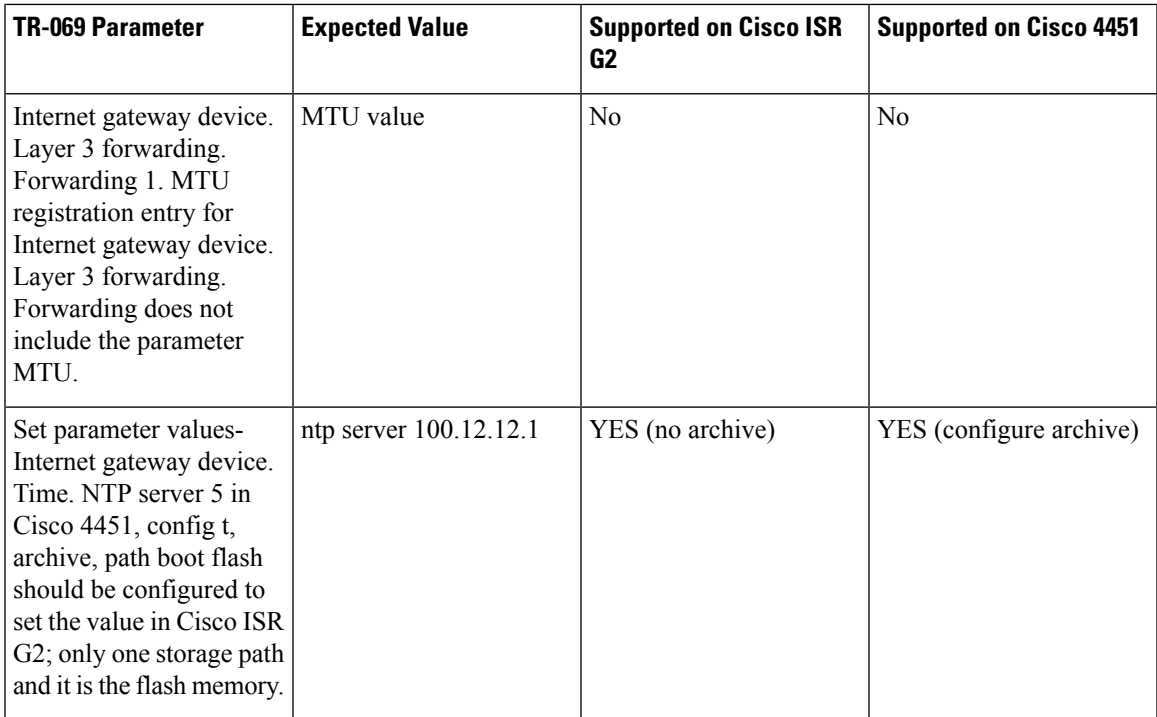

# <span id="page-2-1"></span><span id="page-2-0"></span>**Prerequisites for the TR-069 Agent**

The CPE should have an IP address and a WAN connection should be established to access the ACS.

# **Information About the TR-069 Agent**

## **TR-069 Agent**

The TR-069 Agent allows an ACS to provision a CPE or collection of CPEs. The provisioning mechanism includes specific provisioning parameters and a general mechanism for adding vendor-specific provisioning capabilities as needed. The identification mechanisms included in the protocol allow CPE provisioning based either on the requirements of each specific CPE, or on collective criteria such as the CPE vendor, model, software version, or other criteria.

The provisioning mechanism allows CPE provisioning at the time of initial connection to the broadband access network and the ability to reprovision at any subsequent time. This includes support for asynchronous ACS-initiated reprovisioning of a CPE.

The TR-069 Agent also supports image upgrade, configuration application, file downloads, configuration and log file uploads, and CPE monitoring.

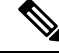

The TR-069 Agent CPE devices must be set up and enabled for TR-069. An ACS used to communicate with the CPE must be TR-069 compliant in order to enable the TR-069 Agent. **Note**

#### **RPC Support**

The following remote procedure calls (RPCs) supported with the TR-069 Agent:

- Standard RPCs
	- GetRPCMethods
	- SetParameterValues
	- GetParameterValues
	- GetParameterNames
	- SetParameterAttributes
	- GetParameterAttributes
	- AddObject
	- DeleteObject
	- Reboot
	- Download
	- Upload
- Vendor RPCs
	- X\_00000C\_SetConfiguration
	- X\_00000C\_ShowStatus

#### **CWMP Vendor Profile Schema**

The following details the CWMP vendor profile schema:

• For SetConfiguration,

```
<cwmp:X_00000C_SetConfiguration>
<ErrorOption> rollback </ErrorOption>
<Target> {running-config | startup-config} </Target>
<ConfigCommandBlock> block of clis separated by newline [\n] character </ConfigCommandBlock>
<ConfigCommandList array of strings[1..unbounded] each of length 256>
<string> IOS Configuration command 1 </string>
<string> IOS Configuration command 2 </string>
</ConfigCommandList>
<ParameterKey> parameterkey </ParameterKey>
</cwmp:X_00000C_SetConfiguration>
```
ErrorOption  $\Rightarrow$  string with length 64 Target => string with length 64

On success,

```
<X_00000C_SetConfigurationResponse>
<Status>0</Status>
</X_00000C_SetConfigurationResponse>
```
On failure,

```
<SOAP:Fault>
<SOAP:faultcode>Client</SOAP:faultcode>
<SOAP:faultstring>CWMP fault</SOAP:faultstring>
<SOAP:detail>
<cwmp:Fault>
<FaultCode></FaultCode>
```

```
<FaultString></FaultString>
<cwmp:X_00000C_SetConfigurationFault>
<Command>IOS Configuration command that failed</Command>
<FaultCode>parse_cmd() return value</FaultCode>
</cwmp:X_00000C_SetConfigurationFault>
<cwmp:X_00000C_SetConfigurationFault>
<Command>IOS Configuration command that failed</Command>
<FaultCode>parse_cmd() return value</FaultCode>
</cwmp:X_00000C_SetConfigurationFault>
</cwmp:Fault>
</SOAP:detail>
</SOAP:Fault>
  • For ShowStatus,
```

```
<cwmp:X_00000C_ShowStatus>
<ExecCommandList array of strings[1..unbounded] each of length 256 >
<string> IOS Exec command 1 </string>
<string> IOS Exec command 2 </string>
<string> IOS Exec command 3 </string>
</ExecCommandList>
</cwmp:X_00000C_ShowStatus>
```
#### On success,

```
<cwmp:X_00000C_ShowStatusResponse>
<ExecResponseList array of ExecResponseStruct [1..unbounded]>
<ExecResponseStruct>
<Command> IOS Exec command 1 </Command>
<Response> output of command 1</Response>
</ExecResponseStruct>
```

```
<ExecResponseStruct>
<Command> IOS Exec command 2 </Command>
<Response> output of command 2 </Response>
</ExecResponseStruct>
```

```
<ExecResponseStruct>
<Command> IOS Exec command 3 </Command>
<Response>output of command 3</Response>
</ExecResponseStruct>
```

```
</ExecResponseList>
</cwmp:X_00000C_ShowStatusResponse>
```
#### On failure,

```
<SOAP: Fault>
<SOAP:faultcode>Client</SOAP:faultcode>
<SOAP:faultstring>CWMP fault</SOAP:faultstring>
<SOAP:detail>
<cwmp:Fault>
<FaultCode></FaultCode>
<FaultString></FaultString>
</cwmp:Fault>
</SOAP:detail>
</SOAP:Fault>
```
### **HTTP Digest Authentication Support**

The TR-069 Agent uses HTTP as the transport and needs support for digest authentication from the HTTP client infrastructure.

**Note**

This feature is not a TR-069 Agent-exclusive feature and can be used in other scenarios to configure HTTP Digest Authentication Support.

### **HTTP Cookie Support Per RFC2965**

A cookie is a piece of HTTP state information generated and sent by an HTTP server in response to an HTTP request. The HTTP client returns the cookie containing the state information back to the HTTP server in its next HTTP request. This scenario is used to create a stateful session with HTTP requests and responses. The TR-069 Agent uses HTTP as the transport and needs support for both Netscape cookies and RFC 2965 in HTTP client infrastructure.

**Note**

This feature is not a TR-069 Agent-exclusive feature and can be used in other scenarios to clear, monitor and troubleshoot HTTP cookies.

## **Device Gateway Association and Port Mapping Support**

#### **Device Gateway Association**

The CPE WAN Management Protocol (CWMP) can be used to remotely manage customer premise equipment (CPE) devices that are connected over a LAN through a gateway. If Auto Configuration Server (ACS) manages both the Device and the Gateway through which the device is connected , ACS determines the identity of the gateway by checking the device gateway association information. The ACS with the device gateway association profile can identify the end devices behind each gateway. The device gateway association constitutes Annex F (previously part of TR-111), part of the TR-069 standard. The mechanism defined for device gateway association relies on the Device's use of Dynamic Host Configuration Protocol (DHCP) Option 125. The end devices will pass on their identity to the gateway via vendor-specific DHCP option. When the gateway receives this information, the gateway populates the ManageableDevice table containing identity information for each device on its LAN. The parameters, which are supported on the gateway as part of device gateway association is as follows:

- **InternetGatewayDevice.ManagementServer.ManageableDeviceNumberOfEntries**
- **InternetGatewayDevice.ManagementServer.ManageableDevice.{i}**
	- **ManufacturerOUI**
	- **ProductClass**
	- **SerialNumber**

The device gateway association functionality does not support configuring IP addresses manually on the end devices. The IP addresses are assigned to the end devices via DHCP by the gateway. You must configure **renew deny unknown** command under the DHCP server configuration to initiate the DHCP discovery process for the end devices after a gateway reload.

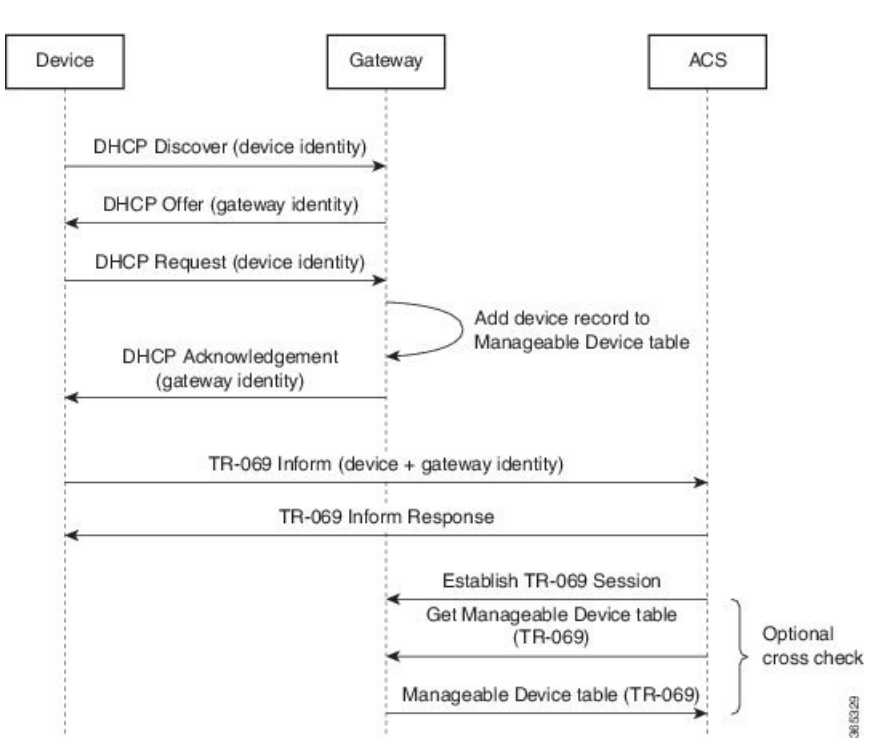

**Figure 1: Device-Gateway Association using DHCP Discover**

The following example shows how to set up the Device-Gateway Association and Port Mapping feature via a Dynamic Host Configuration Protocol (DHCP) on VLAN interface:

```
ip dhcp excluded-address 15.15.15.1
!
ip dhcp pool NET-POOL1
network 15.15.15.0 255.255.255.0
default-router 15.15.15.1
lease 0 0 5
renew deny unknown
end
interface Vlan102
 ip address pool NET-POOL1
 end
```
#### **Port Mapping Support**

The CPE WAN Management Protocol (CWMP) can be used to remotely manage customer premise equipment (CPE) devices that are connected via a LAN through a network address translation (NAT) gateway. This can be achieved by making use of the PortMapping functionality. This feature helps in maintaining the privacy of the IPaddresses of the end devices asthe communication happens with the auto-configuration server (ACS) in the public domain. The gateway supports the following CWMP parameters:

• **InternetGatewayDevice.WANDevice.{i}.WANConnectionDevice.{i}.WANIPConnection.{i}. PortMappingNumberOfEntries**

- **InternetGatewayDevice.WANDevice.{i}.WANConnectionDevice.{i}.WANIPConnection.{i}.Port-Mapping.{i}.**
	- **PortMappingEnabled**
	- **PortMappingLeaseDuration**
	- **RemoteHost**
	- **ExternalPort**
	- **InternalPort**
	- **PortMappingProtocol**
	- **InternalClient**
	- **PortMappingDescription**
- **InternetGatewayDevice.WANDevice.{i}.WANConnectionDevice.{i}.WANPPP-Connection.{i}.PortMappingNumberOfEntries**
- **InternetGatewayDevice.WANDevice.{i}.WANConnectionDevice.{i}.WANPPP-Connection.{i}.PortMapping.{i}.**
	- **PortMappingEnabled**
	- **PortMappingLeaseDuration**
	- **RemoteHost**
	- **ExternalPort**
	- **InternalPort**
	- **PortMappingProtocol**
	- **InternalClient**
	- **PortMappingDescription**

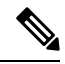

The ACS must provide values for the mandatory parameters—**ExternalPort**, **InternalPort**, **PortMappingProtocol**, and **InternalClient**—to the gateway for adding the port mapping for an end device. There is no support to limit the portmapping to a particular host using **RemoteHost** parameter. **Note**

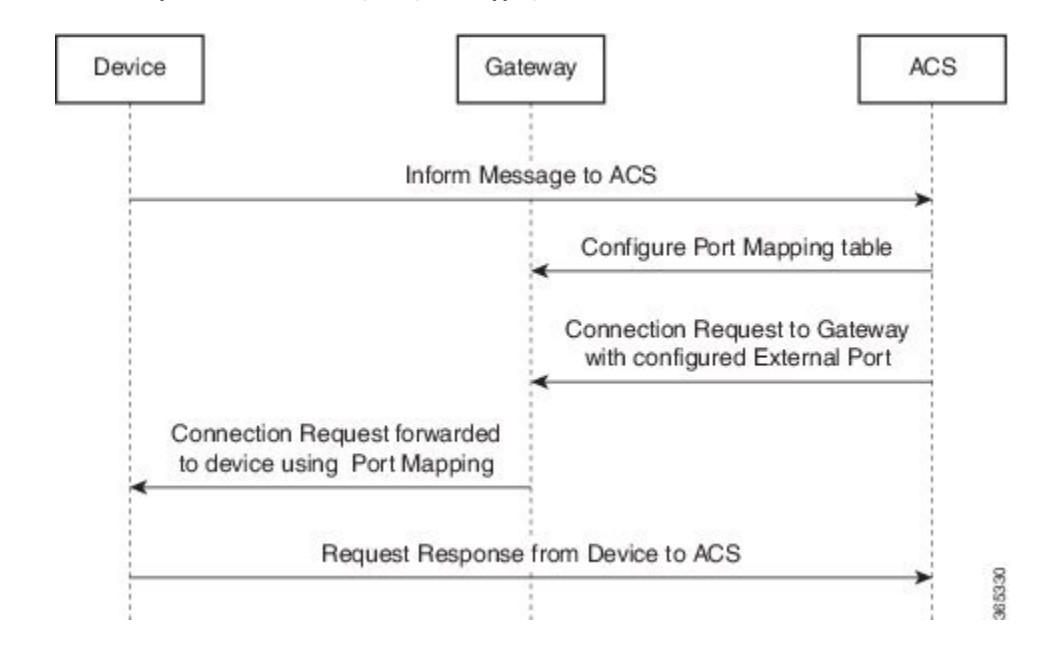

#### **Figure 2: Connection request via <sup>a</sup> NAT Gateway using PortMapping table**

The following is an example Port Mapping Support on a device configured as a gateway and ACS.

For the below parameters configured on ACS,

```
Destination IP (InternalClient) - 15.15.15.2
Source port (ExternalPort) - 9000
Destination port (InternalPort) - 7547
PortMappingProtocol - TCP
```
the following NAT command is configured on the gateway:

ip nat inside source static tcp 15.15.15.2 7547 10.194.145.170 9000 extendable

10.194.145.170 is the RemoteHost and the IP address of the device or gateway provisioned by ACS. This is the IP address corresponding to the interface with the configuration **cwmp wan default** command.

#### **Cellular Gateway Association**

With the addition of CWMP support on cellular interfaces, an ACS can establish a connection with a CPE, over cellular network and implement traffic monitoring. ACS manages the CPEs via Cellular interface using CWMP. The **cwmp wan default** command in cellular interface mode, establishes a CWMP connection between ACS and CPE through a Cellular interface.

The following CWMP parameters are supported:

- **InternetGatewayDevice.Cellular**
- **InternetGatewayDevice.Cellular.CellInterfaceNumberOfEntries**
- **InternetGatewayDevice.Cellular.Interface.{i}**
- **InternetGatewayDevice.Cellular.Interface.{i}.USIM**
- **IMSI**
- **MSISDN**

The following FAPService Profile are supported in CWMP:

- **InternetGatewayDevice.Services**
- **InternetGatewayDevice.Services.FAPServiceNumberOfEntries**
- **Services.FAPService.{i}**
- **Services.FAPService.{i}**
- **Services.FAPService.{i}.REM.LTE**
- **Services.FAPService.{i}.REM.LTE**
- **Services.FAPService.{i}.REM.LTE.Cell.{i}**
- **Services.FAPService.{i}.REM.LTE.Cell.{i}.RF**
- **RSRP**
- **CellID**
- **SINR**

The following example shows how to configure CWMP connection between ACS and CPE over cellular interface:

```
enable
configure terminal
 cwmp agent
   enable download
   enable
   parameter change notify interval 30
   management server username lab
   management server url http://192.16.1.100:8080/acsadmin/cpeserver
   connection request username lab
   connection request password 0 lab
   exit
interface Cellular0/2/0
ip address negotiated
 ip nat outside
load-interval 30
dialer in-band
dialer idle-timeout 0
dialer-group 1
ipv6 enable
cwmp wan default
pulse-time 1
end
```
## <span id="page-9-0"></span>**How to Configure and Enable the TR-069 Agent**

### **Setting Up the CPE to Communicate with the ACS**

Perform this task and the following tasks to configure and enable the TR-069 agent on the CPE. If an Ethernet or Serial interface is used to communicate with ACS, these tasks need not be performed manually because the tasks are automated by using the AutoInstall feature. For more information on the AutoInstall feature,

refer to *Using AutoInstall to Remotely Configure Cisco [Networking](http://www.cisco.com/c/en/us/td/docs/ios-xml/ios/fundamentals/configuration/xe-3s/fundamentals-xe-3s-book/cf-auto-install.html) Devices*. For an example on configuring CWMP with the autoinstall feature, see the *Example: Configuring and Enabling CWMP using the Autoinstall feature* section.

#### **Before you begin**

If the ACS URL is an HTTP URL, enable the Cisco IOS HTTP Server using the **ip http server**command. If the ACS URL is an HTTPS URL, enable the Cisco IOS HTTP Secure Server using the **ip http secure-server** command. For more information about the **ip http server** and **ip http secure-server** commands, refer to the *Cisco IOS Network Management Command Reference*.

#### **SUMMARY STEPS**

- **1. enable**
- **2. configure terminal**
- **3. cwmp agent**
- **4. management server url** *acs-url*
- **5. management server password** [*encryption-type* | *cleartext-password*] *passwd*
- **6. provision code** *code-string*
- **7. exit**
- **8. interface** *type number*
- **9. cwmp wan**
- **10. cwmp wan default**
- **11. exit**
- **12. cwmp agent**
- **13. enable download**
- **14. session retry limit** *session-count*
- **15. request outstanding** *request-count*
- **16. parameter change notify interval** *time-interval*
- **17. end**

#### **DETAILED STEPS**

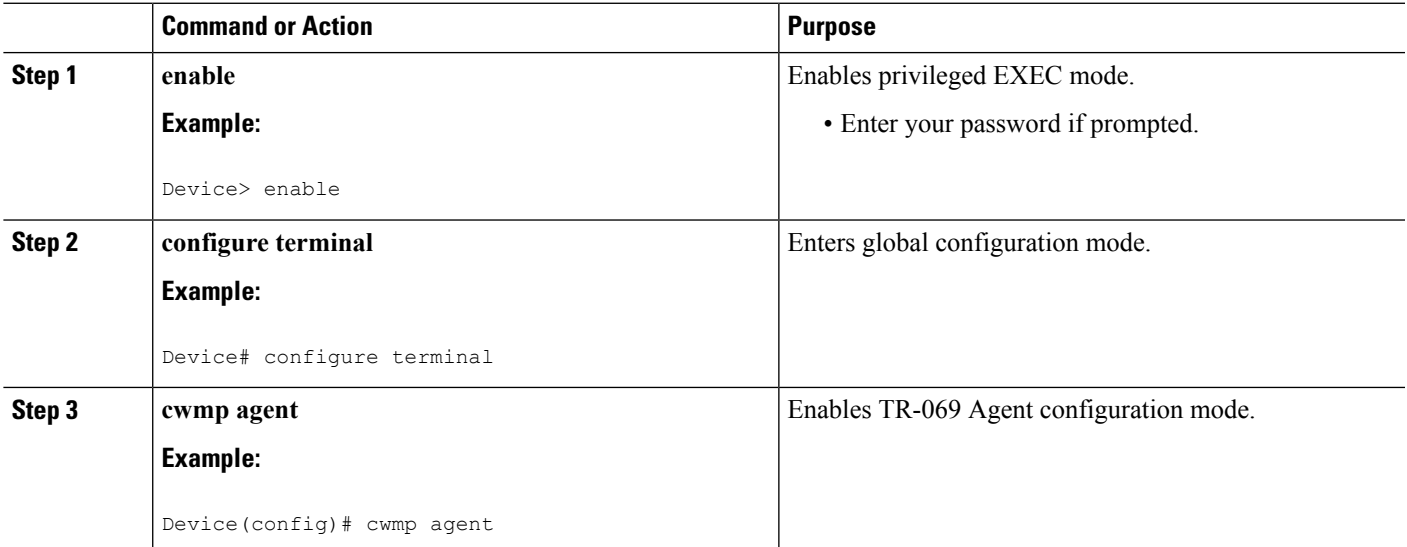

I

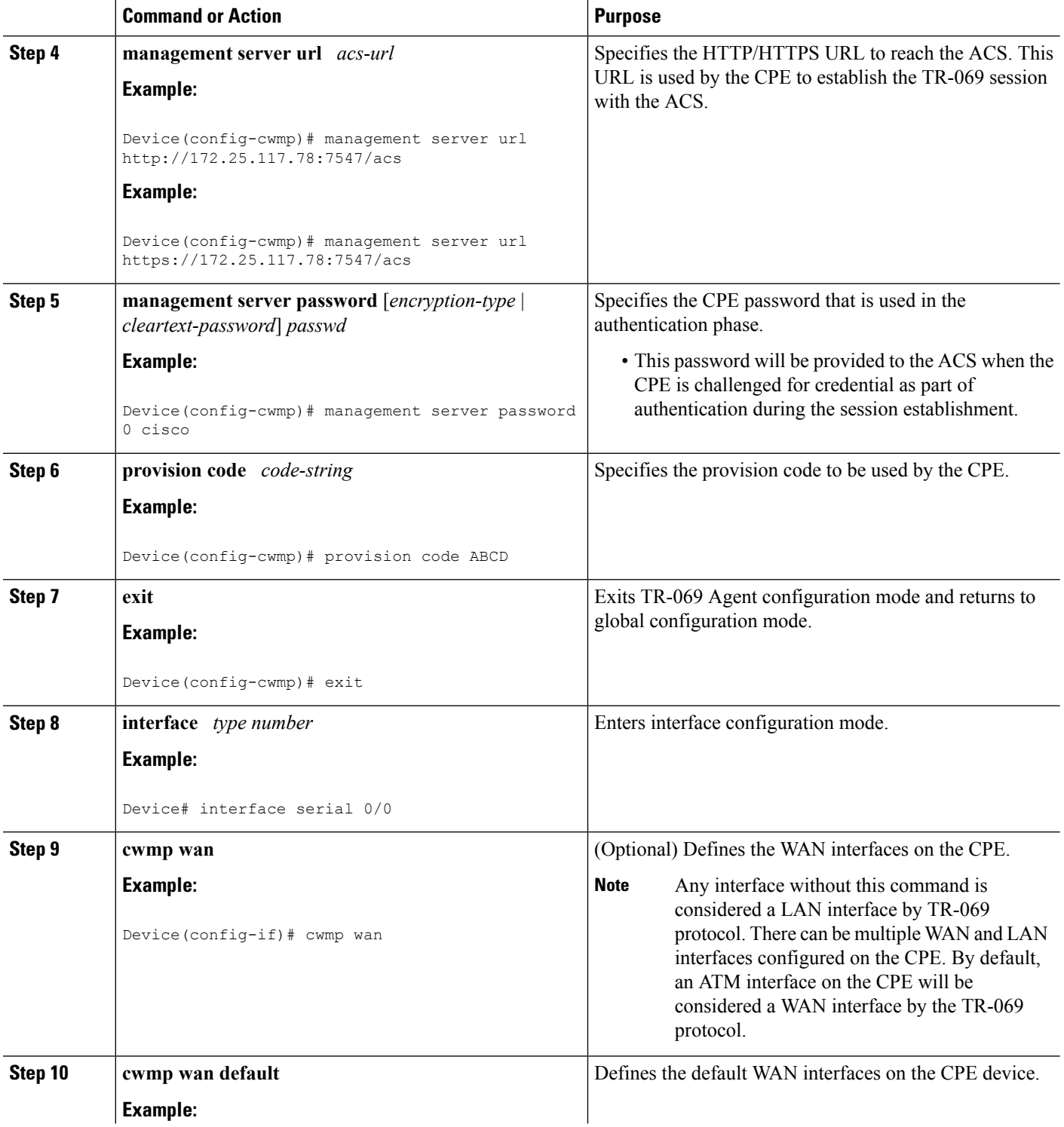

 $\mathbf l$ 

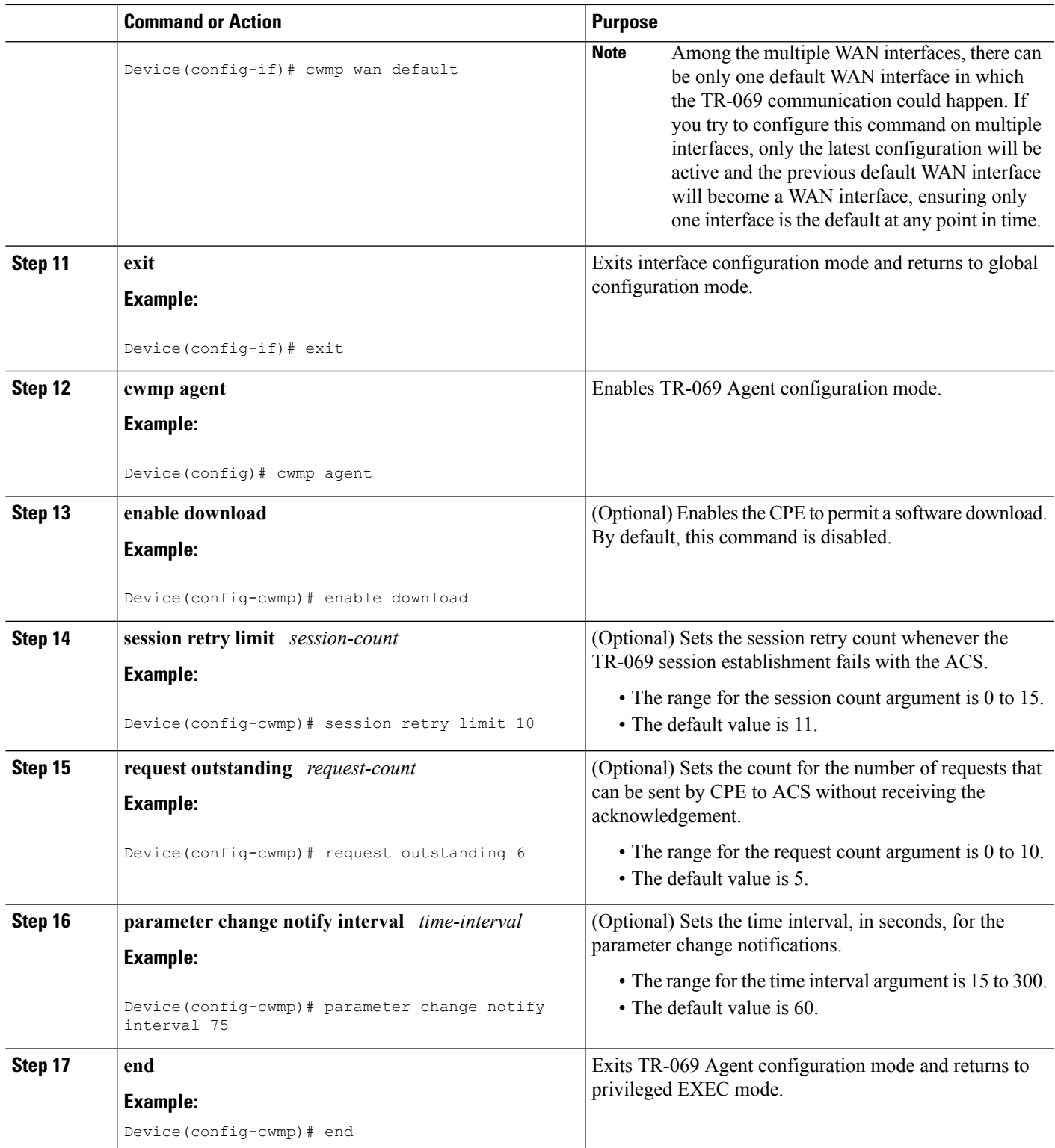

#### **What to do next**

Proceed to *Enabling the TR-069 Agent on the CPE* task.

## **Enabling the TR-069 Agent on the CPE**

#### **Before you begin**

You must have set up the CPE as specified in the *Setting Up the CPE to Communicate with the ACS* task.

#### **SUMMARY STEPS**

- **1. enable**
- **2. configure terminal**
- **3. cwmp agent**
- **4. enable**
- **5. end**

#### **DETAILED STEPS**

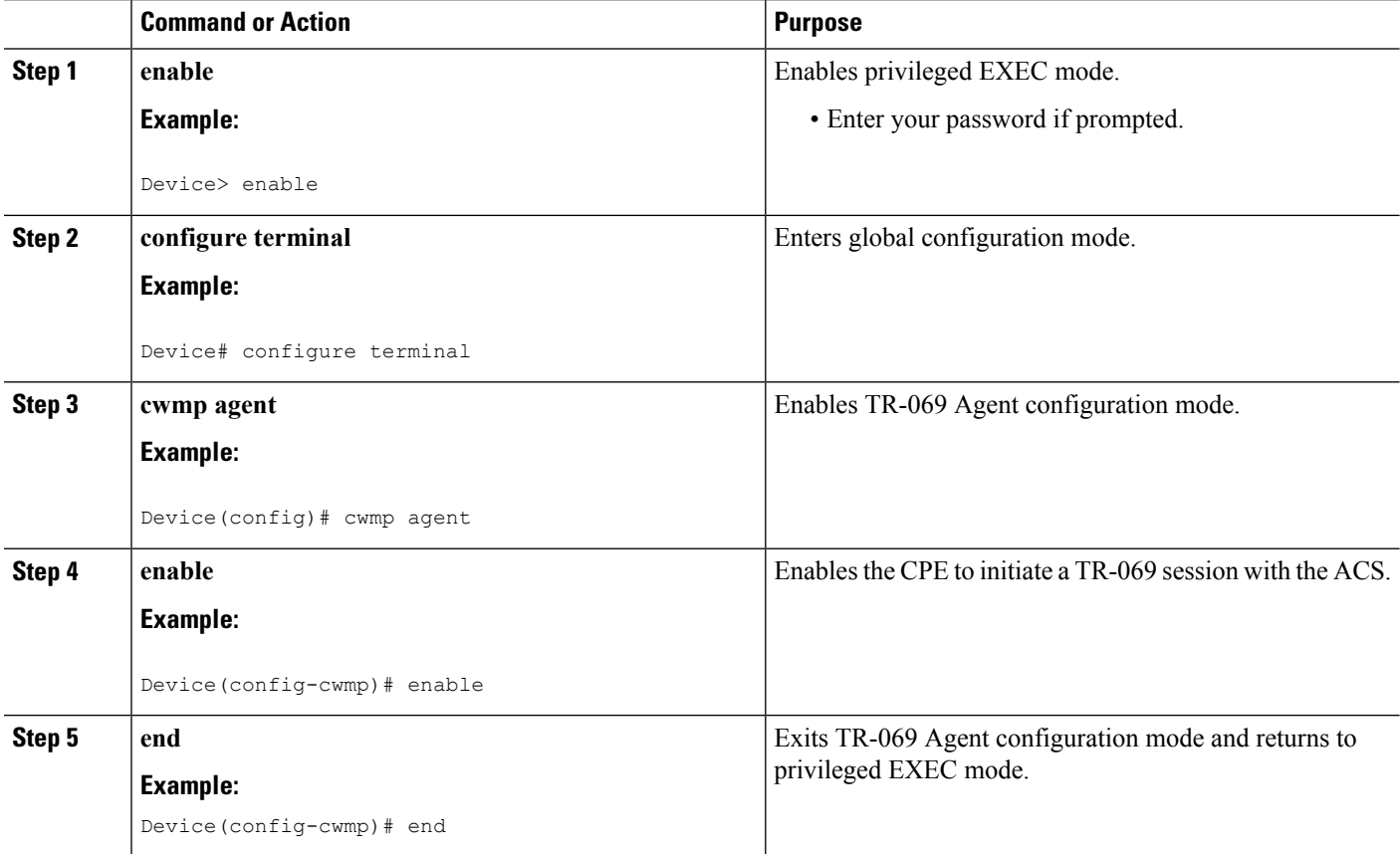

## **Initiating a TR-069 Agent Session from the ACS**

#### **Before you begin**

You must have set up the CPE by using *Setting Up the CPE to Communicate with the ACS* task and enabled the TR-069 Agent on the CPE by using the *Enabling the TR-069 Agent on the CPE* task.

#### **SUMMARY STEPS**

- **1. enable**
- **2. configure terminal**
- **3. cwmp agent**
- **4. connection request username** *username*
- **5. connection request username [** *encryption-type | cleartext-password* ] *passwd*
- **6. end**

#### **DETAILED STEPS**

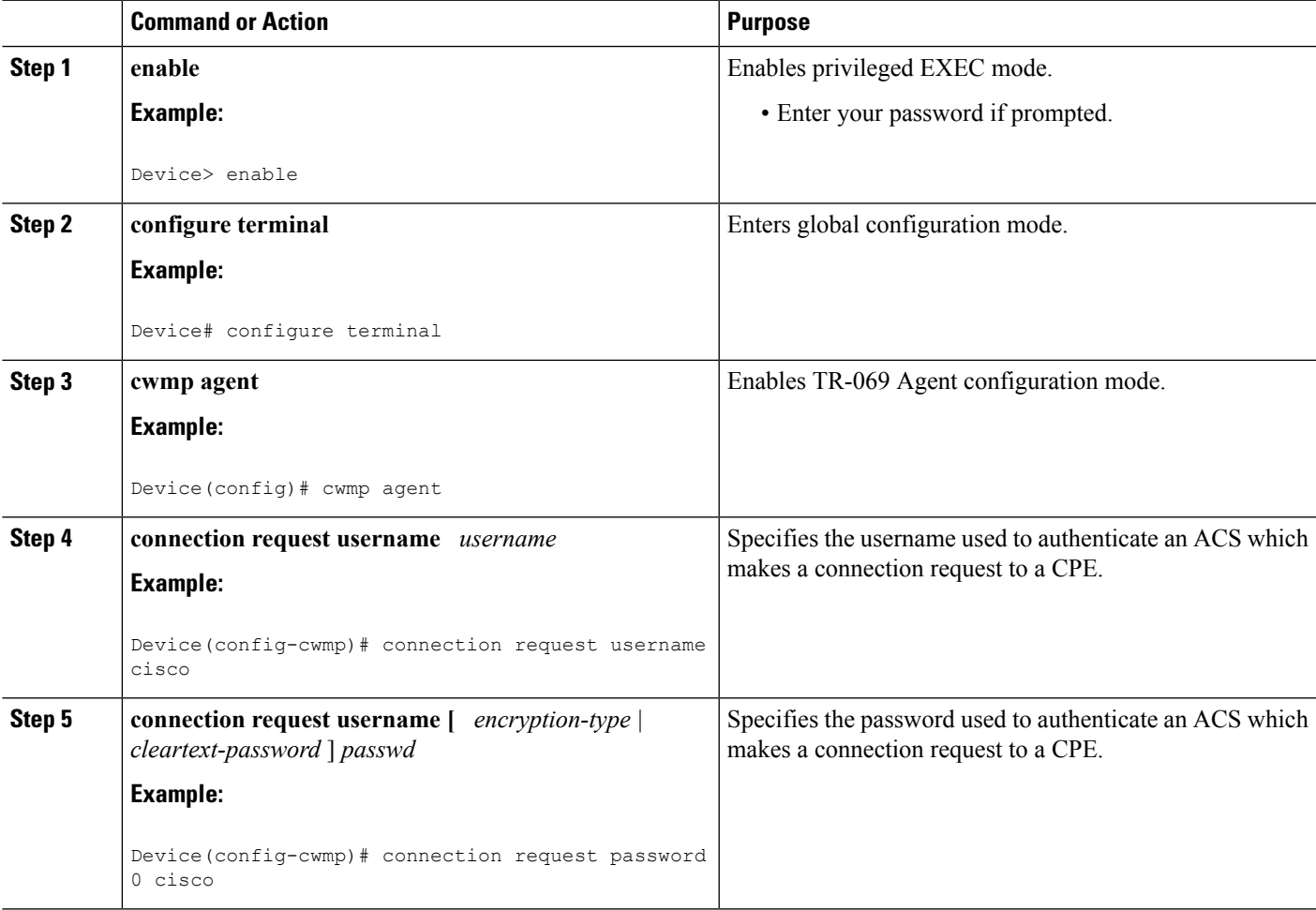

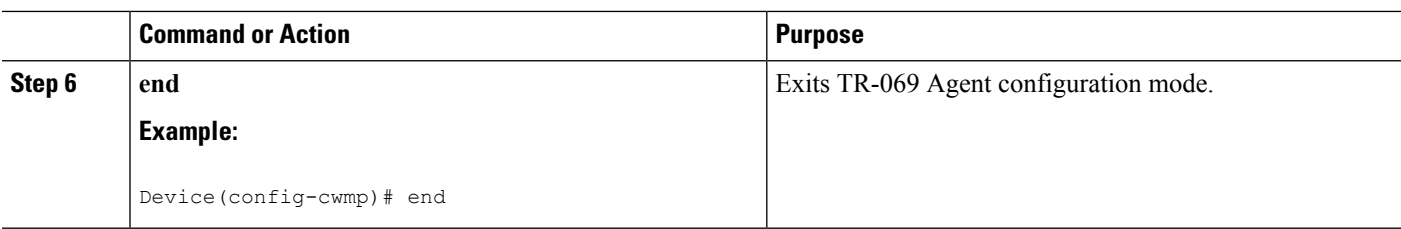

## **Configuring HTTP Digest Authentication Support**

#### **SUMMARY STEPS**

- **1. enable**
- **2. configure terminal**
- **3. ip http digest algorithm** *digest-algorithm*
- **4. end**

#### **DETAILED STEPS**

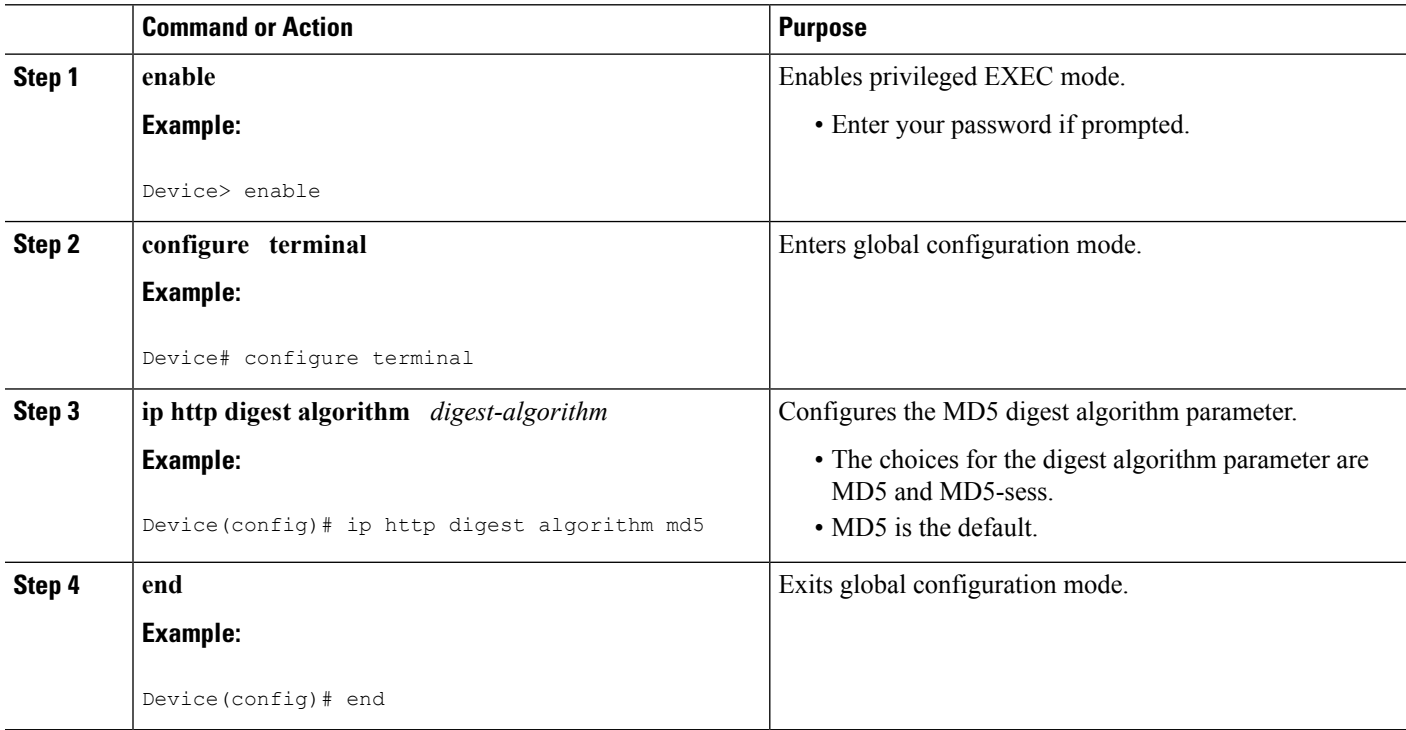

#### **Troubleshooting Tips**

The following command can help troubleshoot the HTTP Digest Authentication Support:

• **show ip http client connection** --Displays all open client connections.

## **Clearing the HTTP Cookies**

Perform this task to clear the HTTP cookies.

#### **SUMMARY STEPS**

- **1. enable**
- **2. clear ip http client cookie** [**domain** *cookie-domain* **| name** *cookie-name* **| session** *session-name* **]**

#### **DETAILED STEPS**

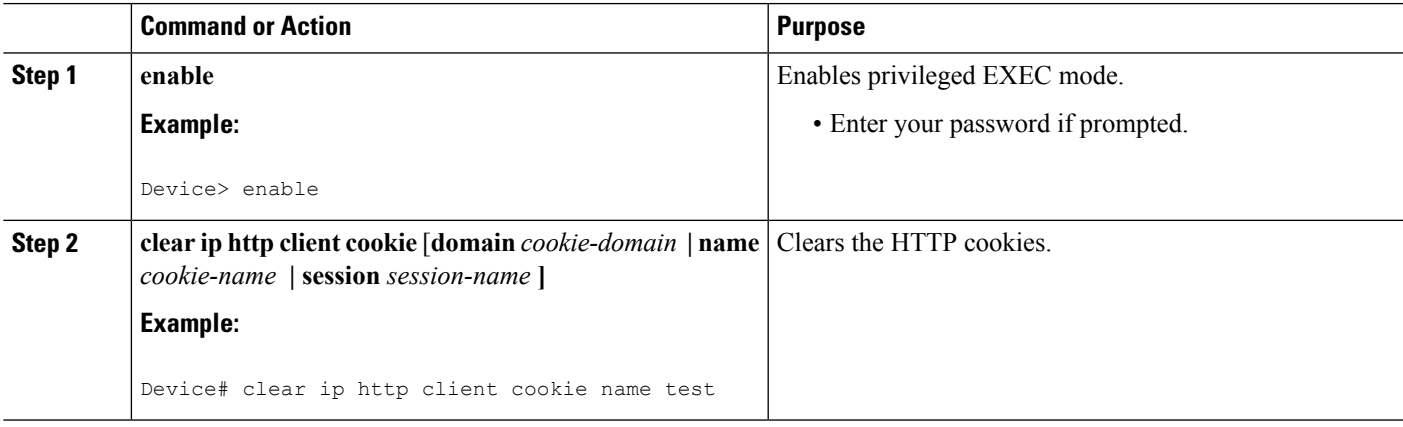

### **Troubleshooting Tips**

The following command can help troubleshoot the HTTP cookies:

• **show ip http client cookie** --Displays the HTTP cookies.

## **Monitoring and Troubleshooting the HTTP Cookies**

#### **SUMMARY STEPS**

- **1. enable**
- **2. show ip http client cookie {brief | summary}** [**domain** *cookie-domain* **| name** *cookie-name* **| session** *session-name* **]**
- **3. debug ip http cookie**

#### **DETAILED STEPS**

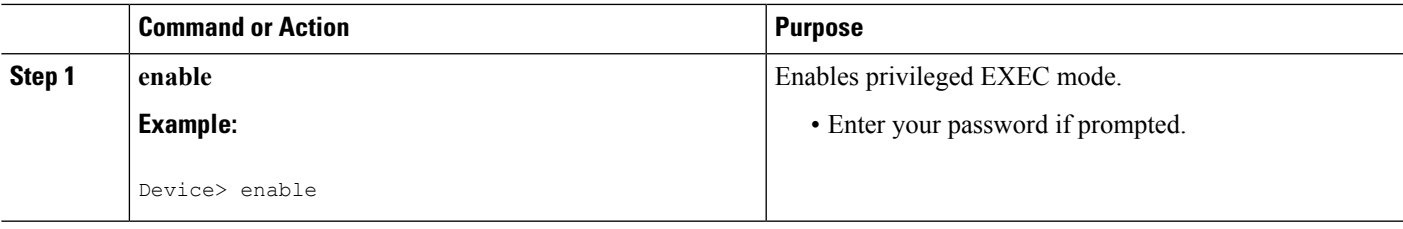

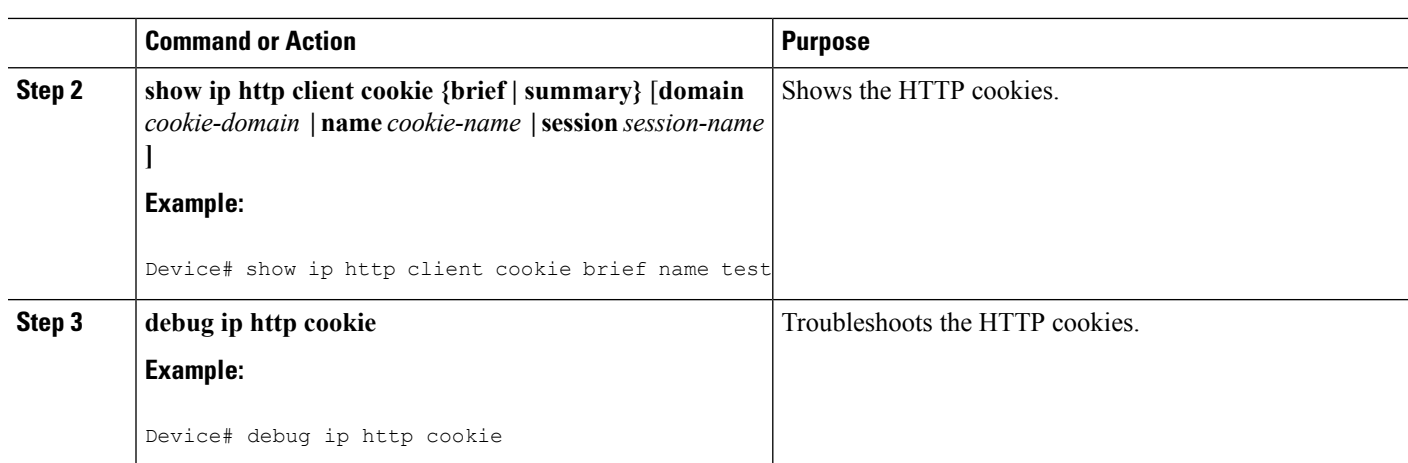

# <span id="page-17-0"></span>**Configuration Examples for TR-069 Agent**

### **Example: Setting Up the CPE to Communicate with the ACS**

The following example shows how to set up the CPE to communicate with the ACS. The ACS URL is http://172.25.117.78:7547/acs and the password is lab.

```
!
configure terminal
cwmp agent
 management server url http://172.25.117.78:7547/acs
 management server password 0 lab
 provision code ABCD
 exit
interface ethernet 0/0
 cwmp wan
  cwmp wan default
 exit
cwmp agent
 enable download
 session retry limit 12
 request outstanding 3
 parameter change notify interval 120
!
```
## **Example: Configuring and Enabling CWMP using the Autoinstall feature**

The following example shows how to configure CWMP using the autoinstall feature. Use the following set of commands in the network-config file or <hostname>-config file or router-config file in the TFTP server. No additional manual configuration is required for configuring CWMP on the device.

```
!
cwmp agent
enable
enable download
management server password lab
management server url http://10.1.98.229:7547/acs
```

```
connection request username user1
connection request password lab
!
ip http server
!
```
# <span id="page-18-0"></span>**Additional References for TR-069 Agent**

The following sections provide references related to the TR-069 Agent feature.

#### **Related Documents**

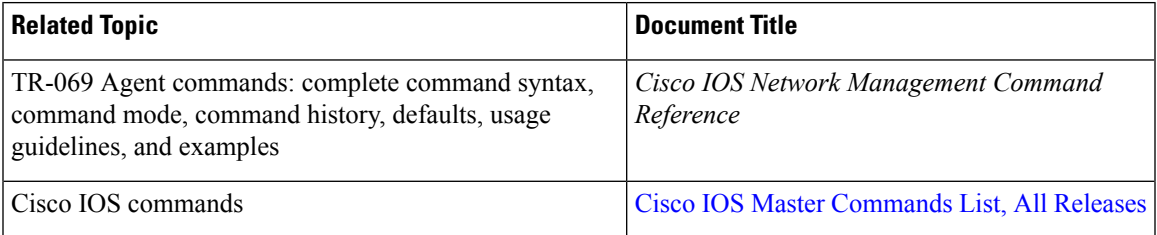

#### **Standards**

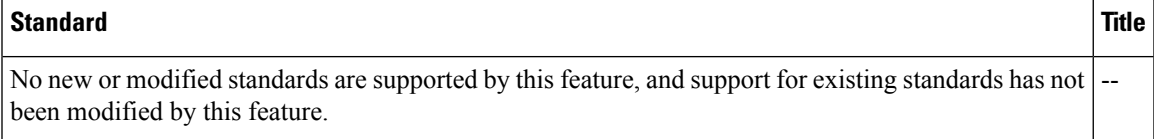

#### **MIBs**

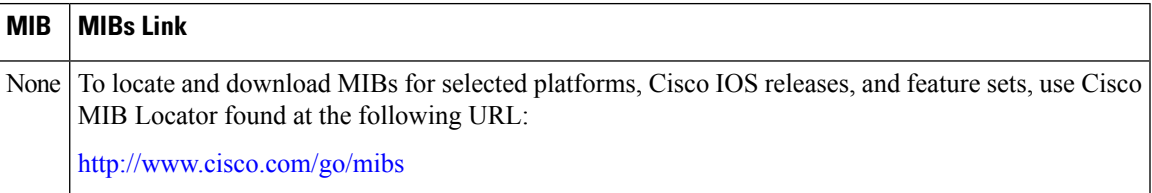

#### **RFCs**

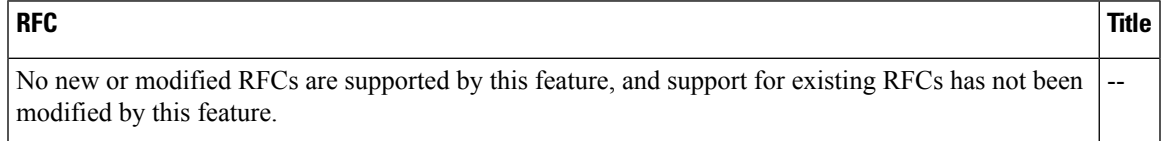

#### **Technical Assistance**

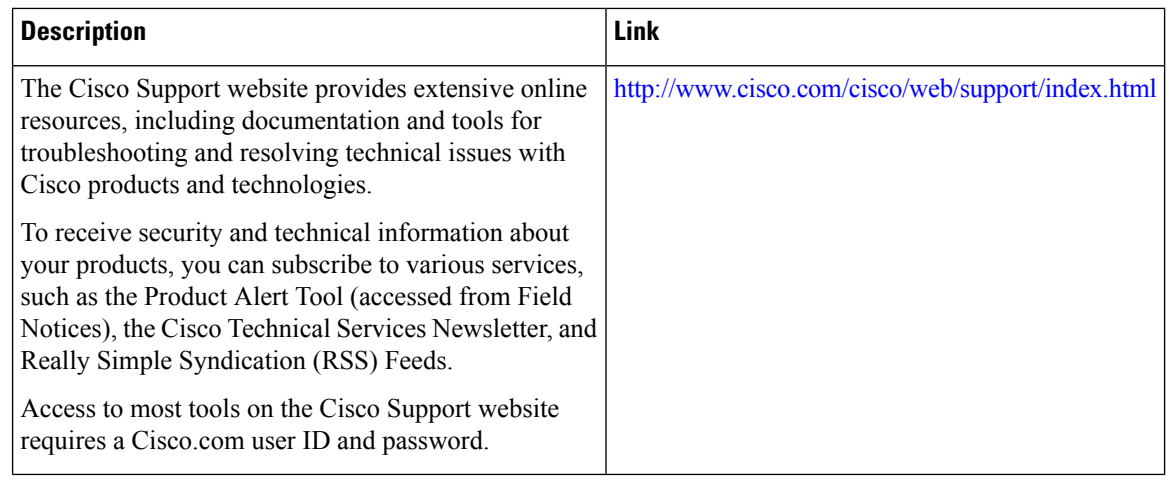

# <span id="page-19-0"></span>**Feature Information for TR-069 Agent**

The following table provides release information about the feature or features described in this module. This table lists only the software release that introduced support for a given feature in a given software release train. Unless noted otherwise, subsequent releases of that software release train also support that feature.

Use Cisco Feature Navigator to find information about platform support and Cisco software image support. To access Cisco Feature Navigator, go to [www.cisco.com/go/cfn.](http://www.cisco.com/go/cfn) An account on Cisco.com is not required.

| <b>Feature Name</b>           | <b>Releases</b>             | <b>Feature Information</b>                                                                                                    |
|-------------------------------|-----------------------------|----------------------------------------------------------------------------------------------------|
| TR-069 Agent                  |                             | The TR-069 Agent feature manages a collection of CPEs, with the<br>primary capability for auto-configuration and dynamic service<br>provisioning, software image management, status and performance<br>monitoring and diagnostics.                                                                                                    |
|                               |                             | The following commands were introduced or modified: cwmp agent,<br>cwmp wan, cwmp wan default, debug cwmp, enable, enable<br>download, management server password, management server url,<br>parameter change notify interval, provision code, request<br>outstanding, session retry limit, show cwmp map, show cwmp<br>methods, show cwmp parameter, show cwmp persistent, show cwmp<br>session. |
| Addition of<br>TR-111 Support | Cisco IOS XE<br>Fuji 16.8.1 | The Addition of TR-111 Support feature provides support for Device<br>Association and Port Mapping in CWMP feature provides support for<br>TR-111 enhancement.                                                                                                    |

**Table 2: Feature Information for TR-069 Agent**

# <span id="page-20-0"></span>**Glossary**

 $\mathbf{l}$ 

ACS--auto-configuration server.

CPE--customer premise equipment.

**Glossary**

 $\mathbf{l}$ 

i.